## **PGA309EVM Step-by-step example**

**Art Kay 9-22-2023**

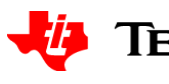

# **Set the jumpers on the test board.**

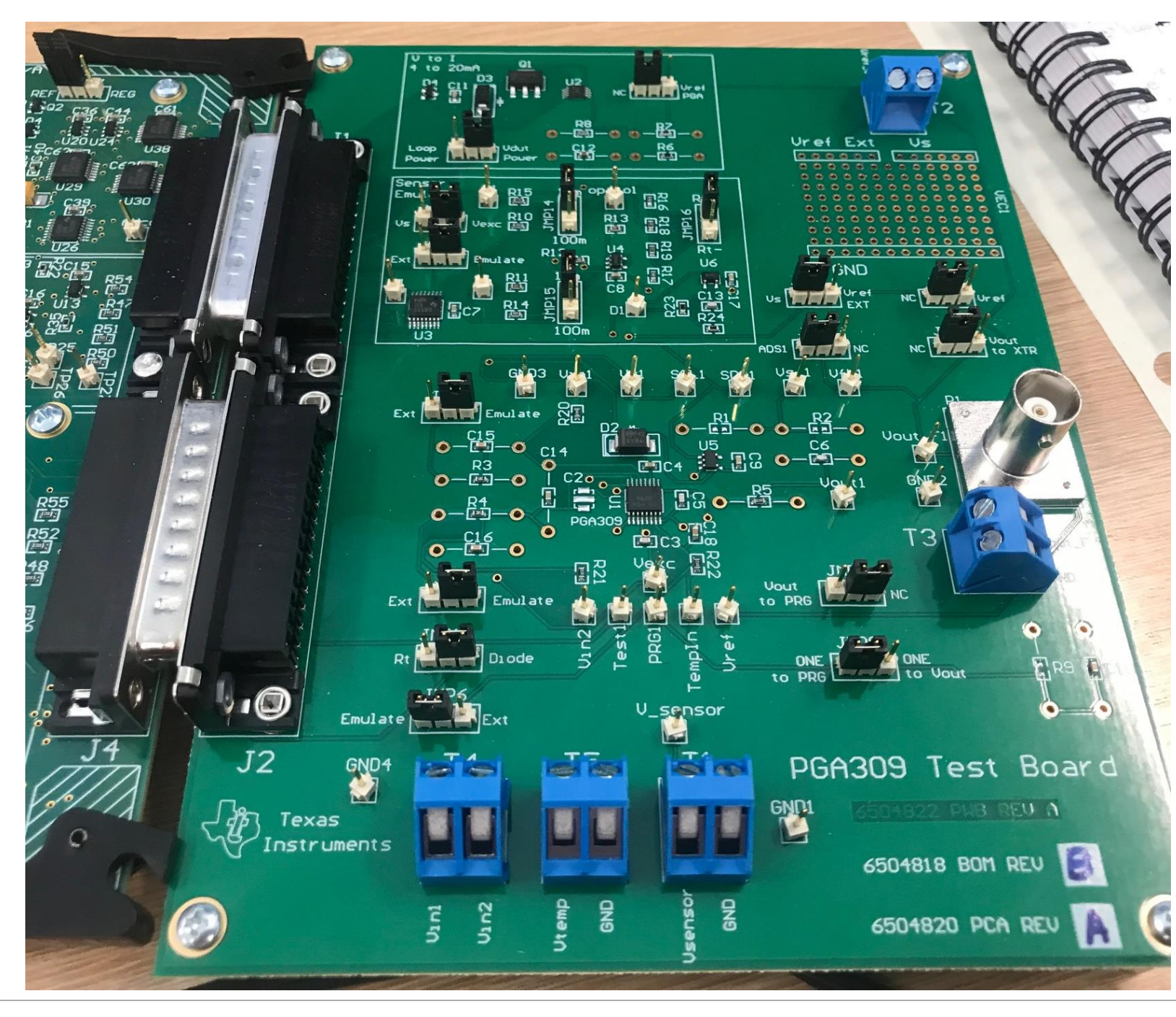

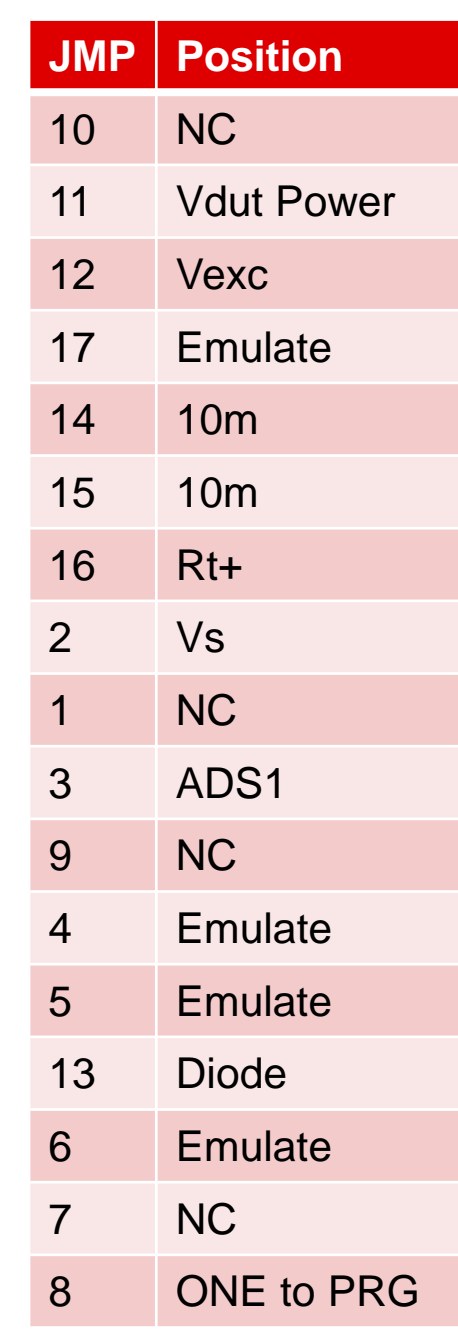

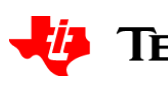

# **Set the jumpers on the USB-DAQ**

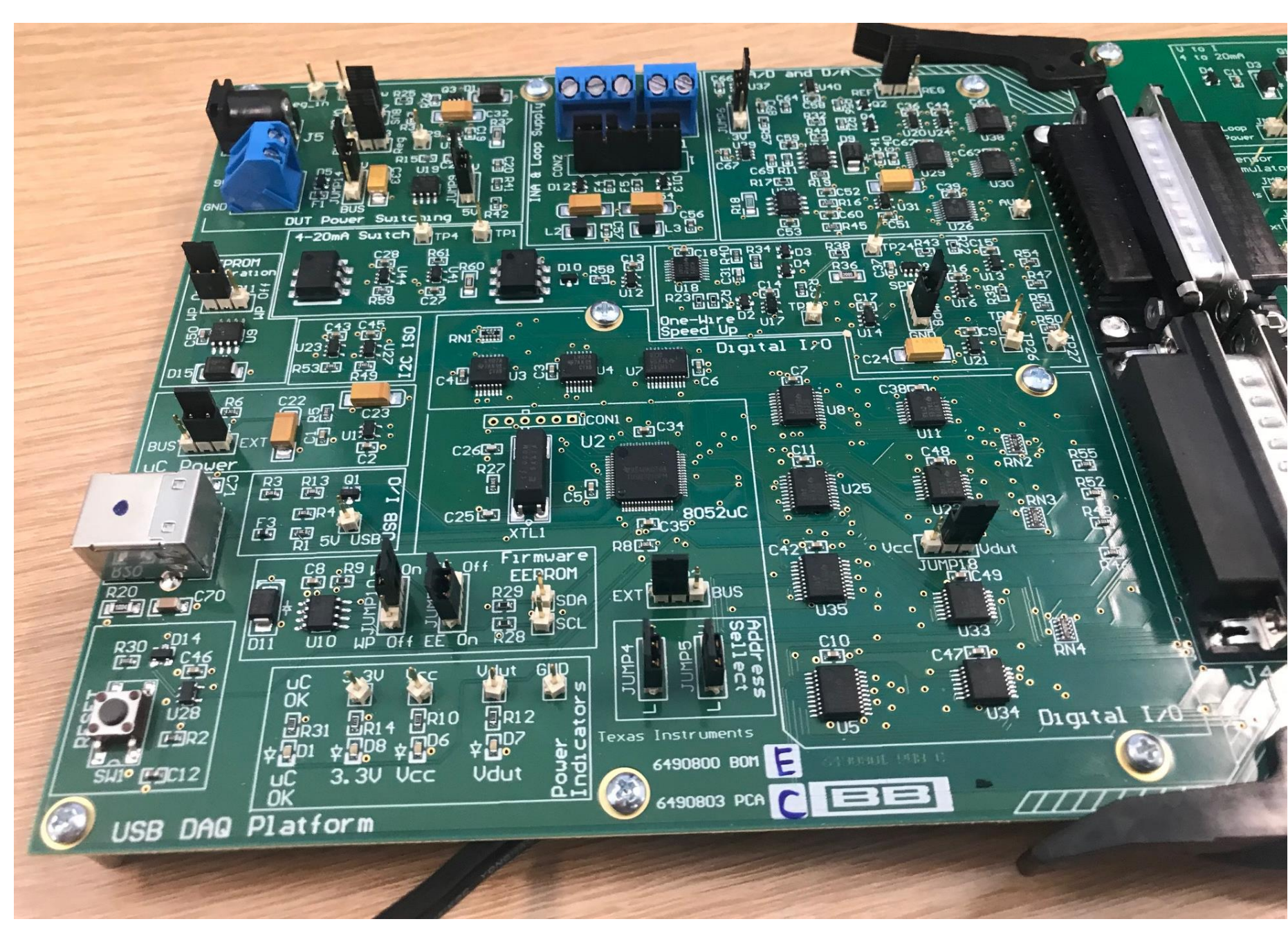

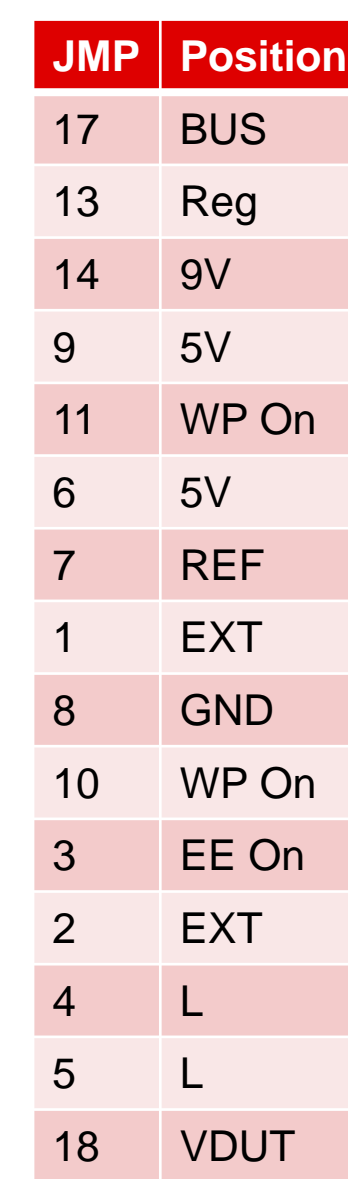

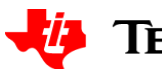

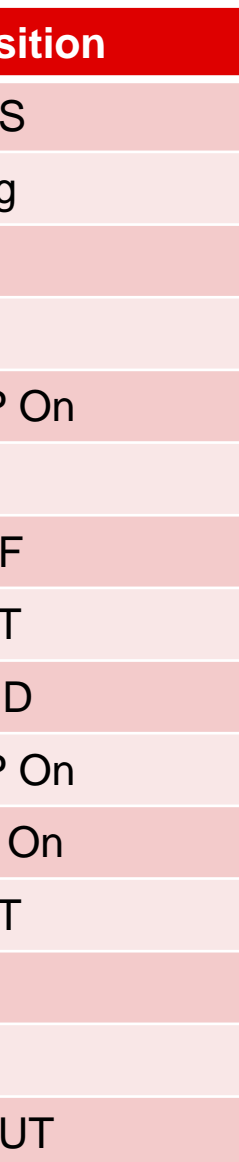

# **Connect Power (6V to 9V) then USB**

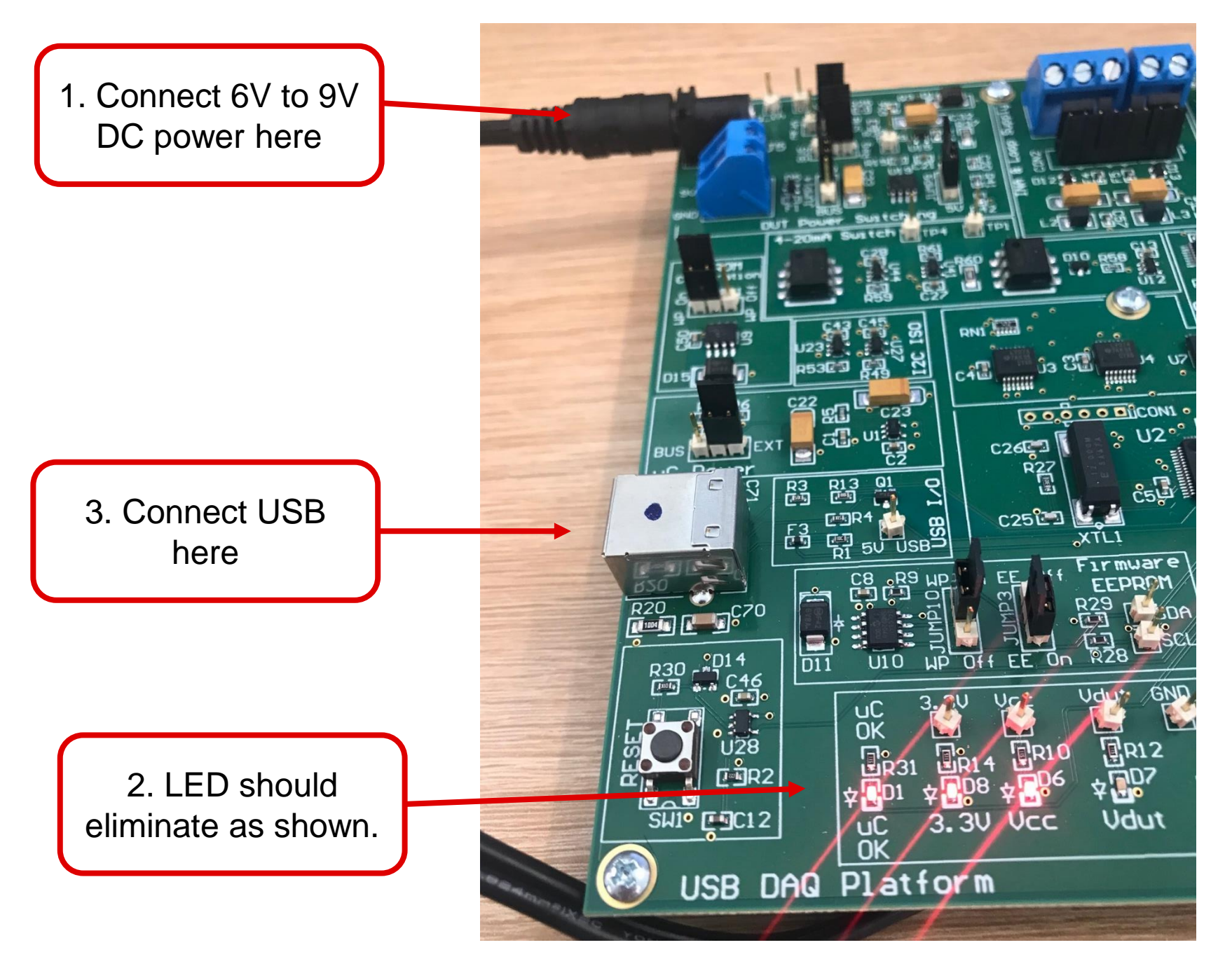

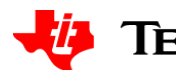

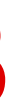

# **Start Software**

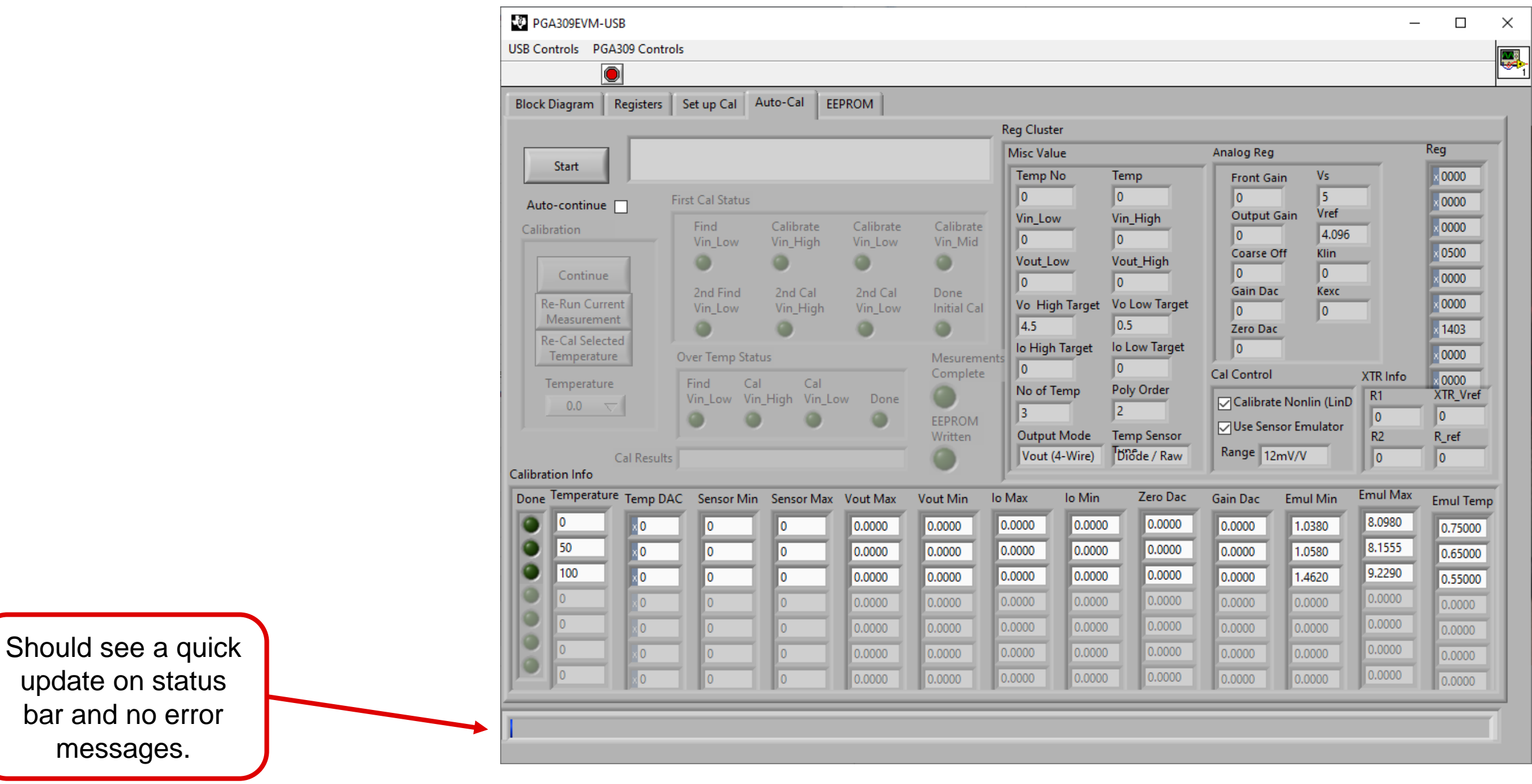

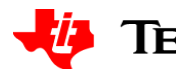

# **Select the "4wire\_4p096\_diode.txt" if needed**

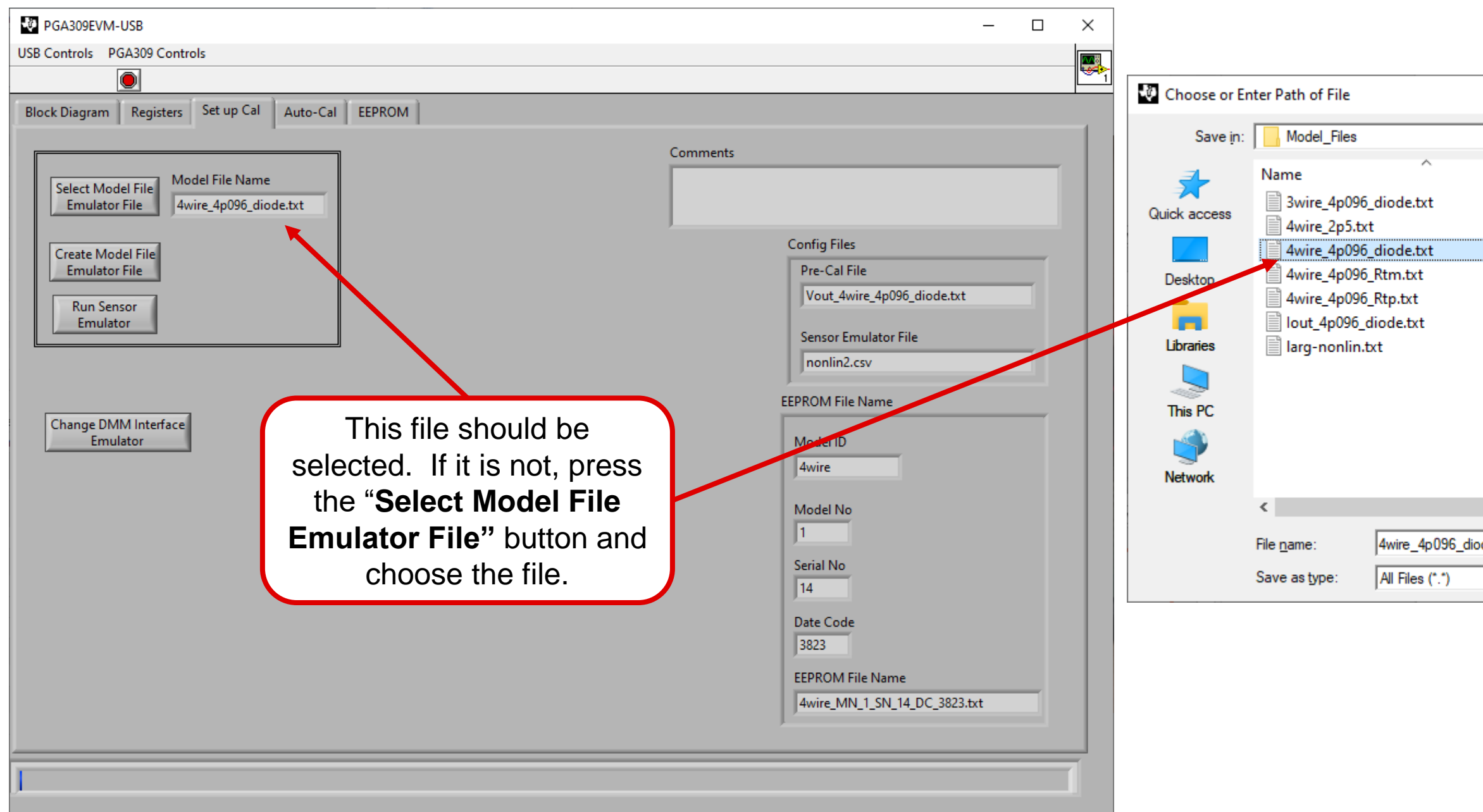

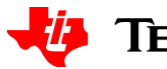

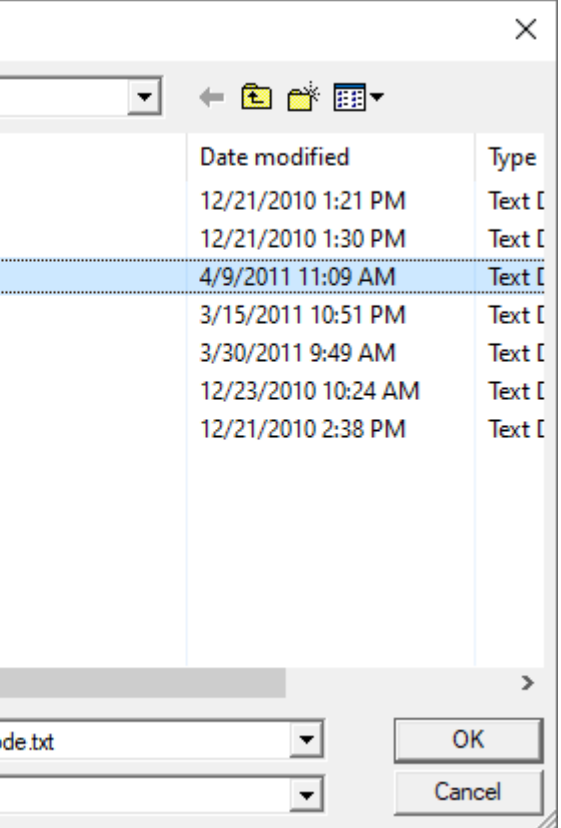

# **Run Auto-Cal**

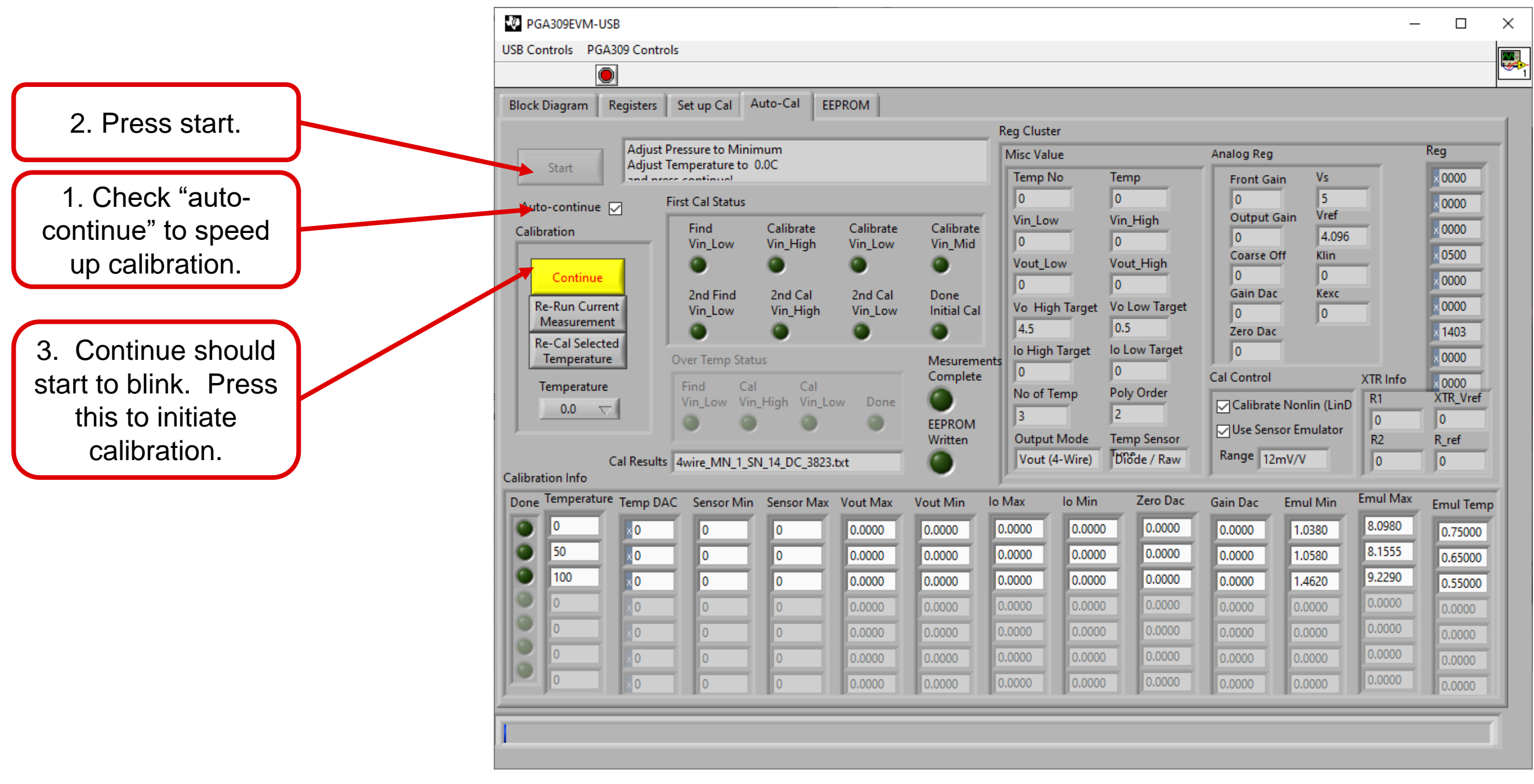

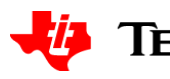

# **Calibration progress**

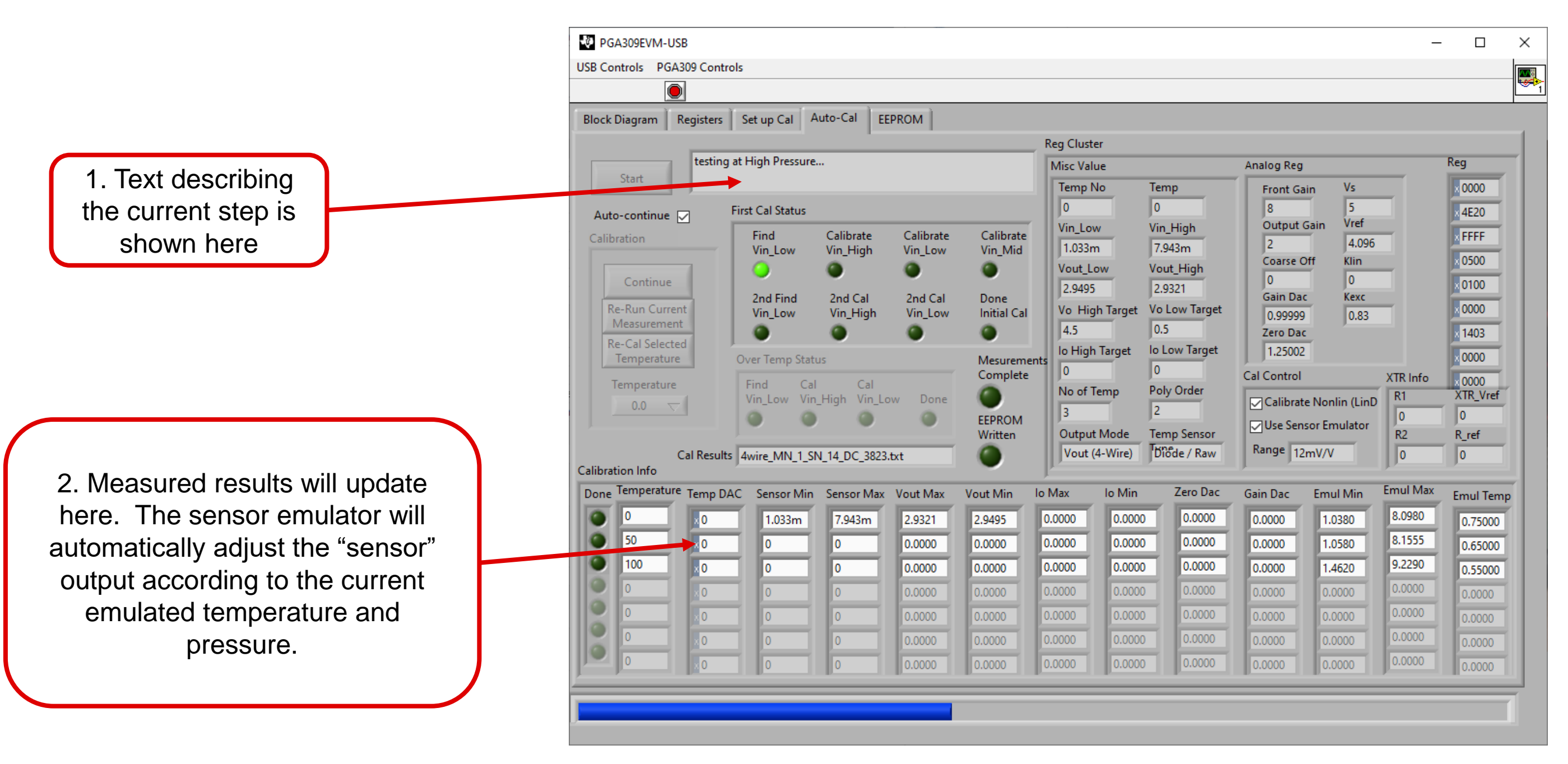

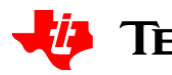

**Calibration complete**

# 1. Notice that the calibrated min and max output are

approximately at the target of 0.5V to 4.5V. This indicates that the calibration worked and the hardware is functioning correctly

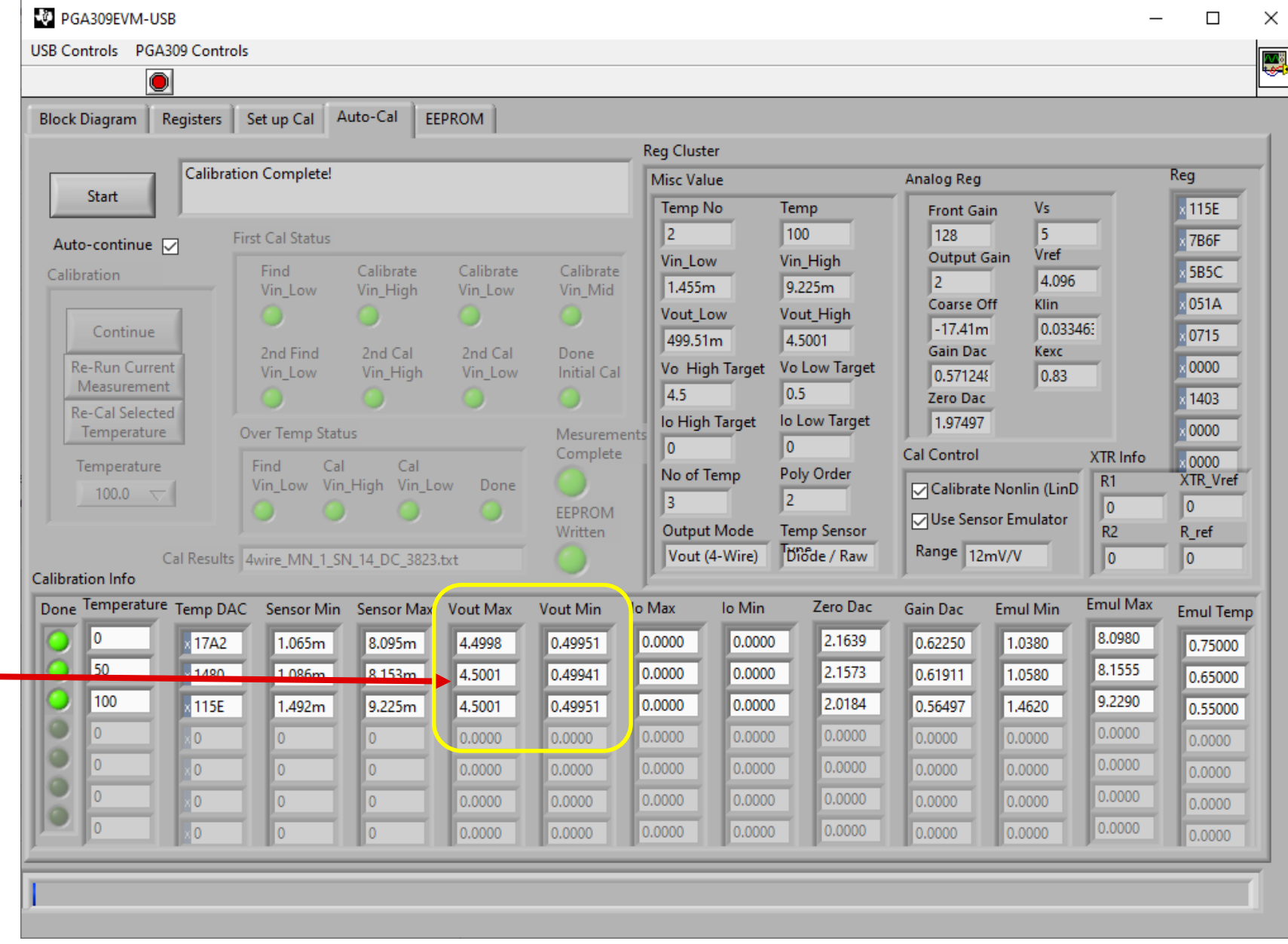

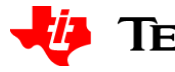

# **Sensor emulator for verification**

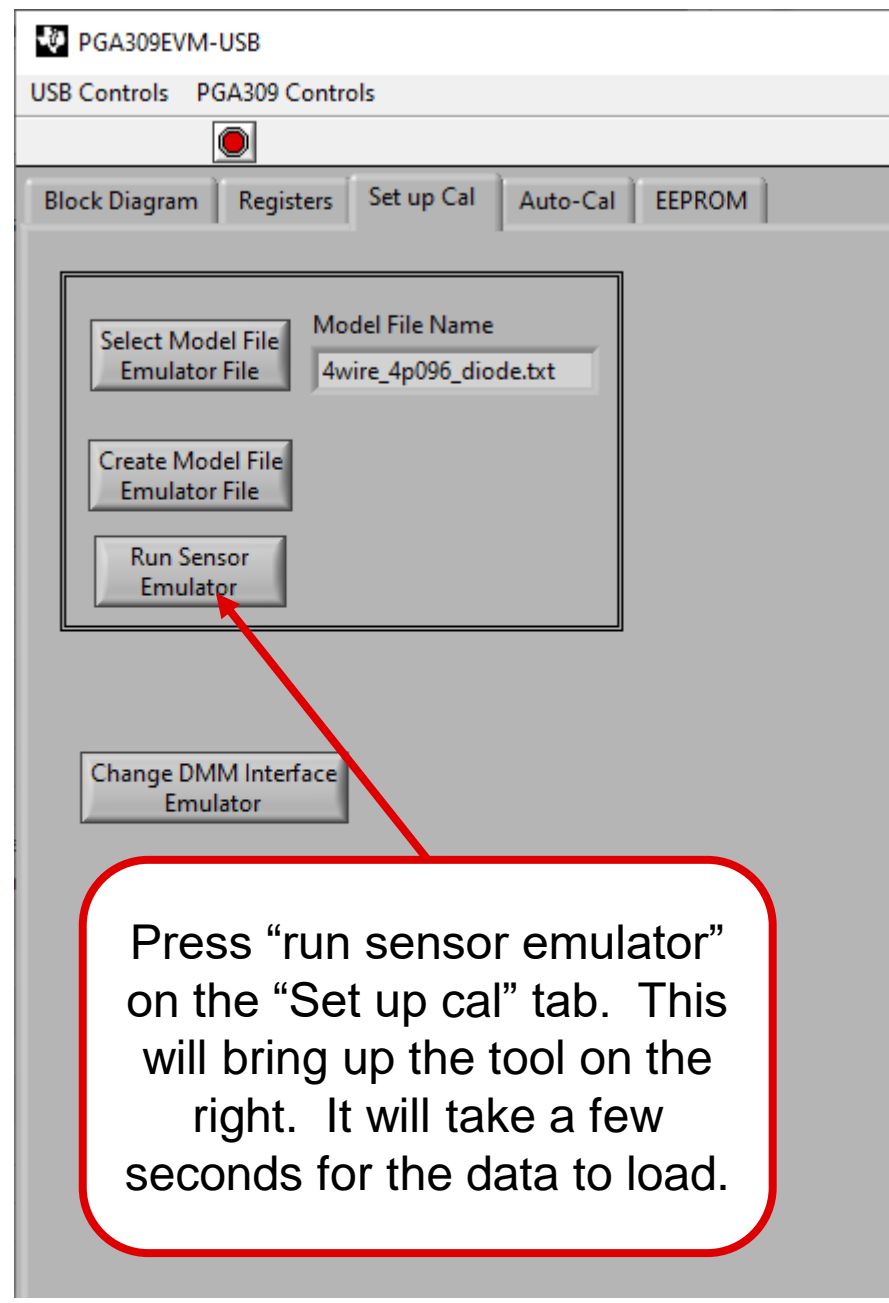

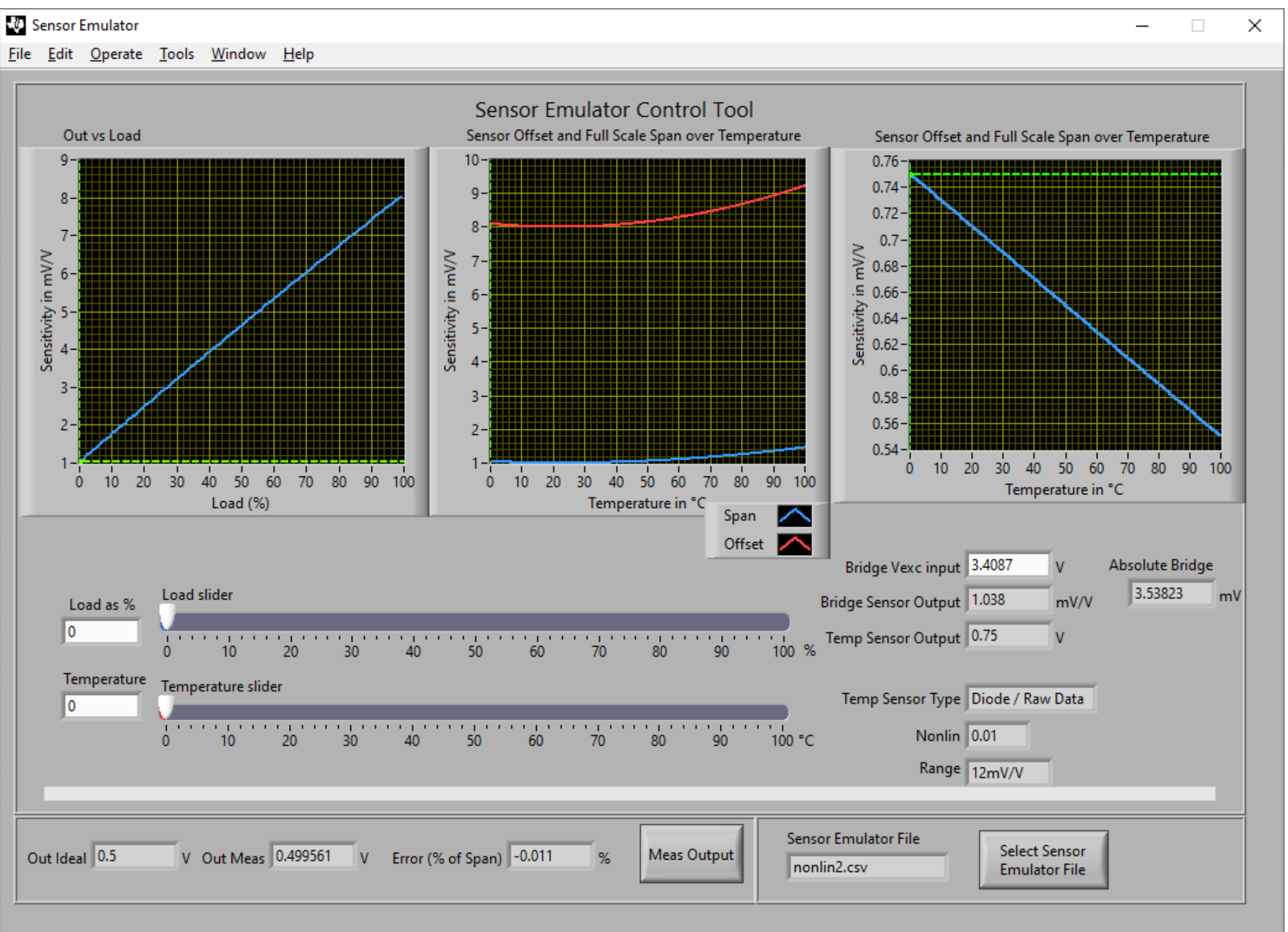

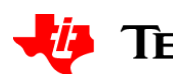

# **Sensor emulator for verification**

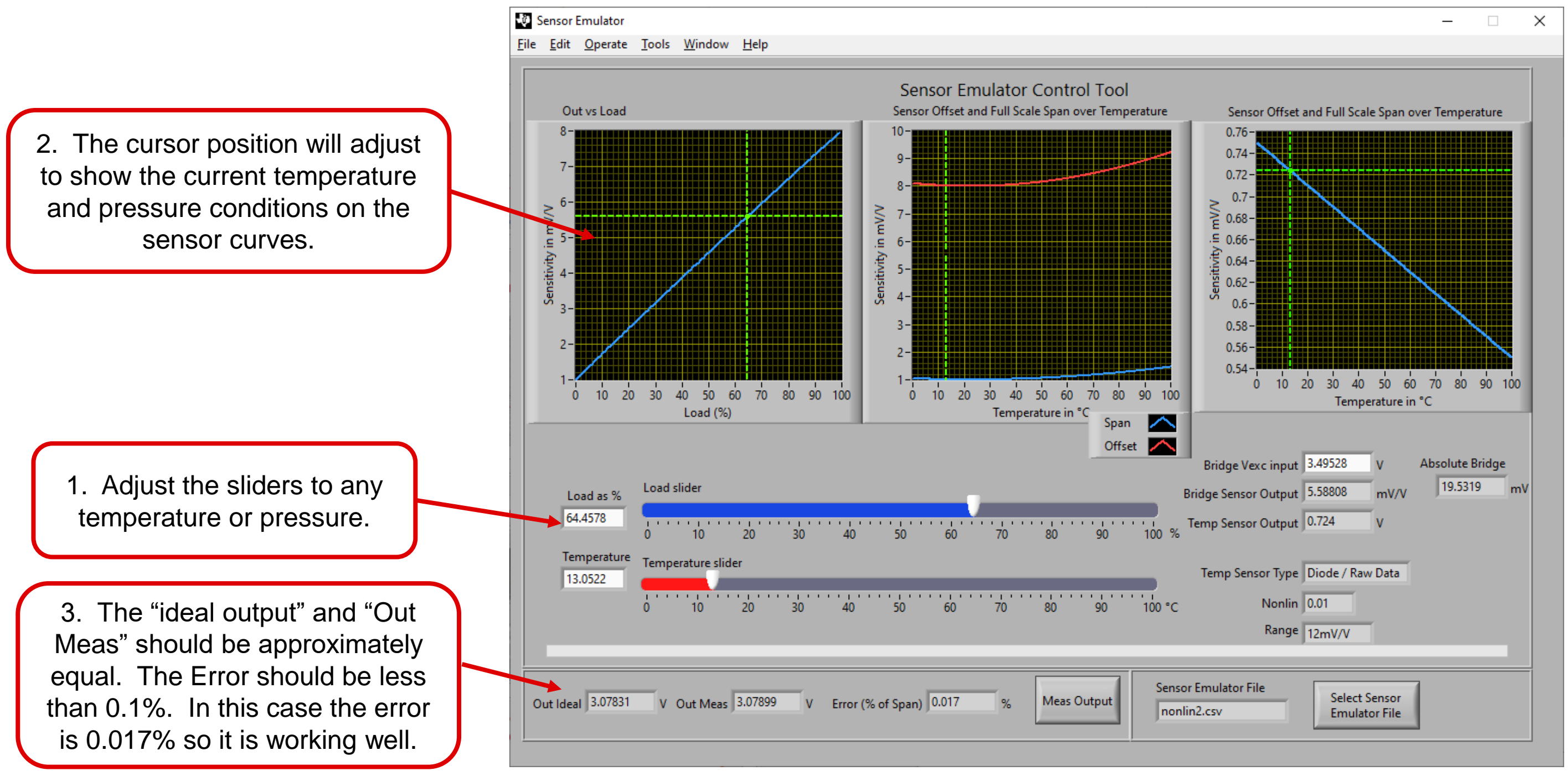

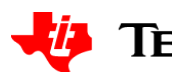